Chapter 4

# **Ingens**

User Guide for Eligibility Workers

# **Ingens User Guide Table of Contents**

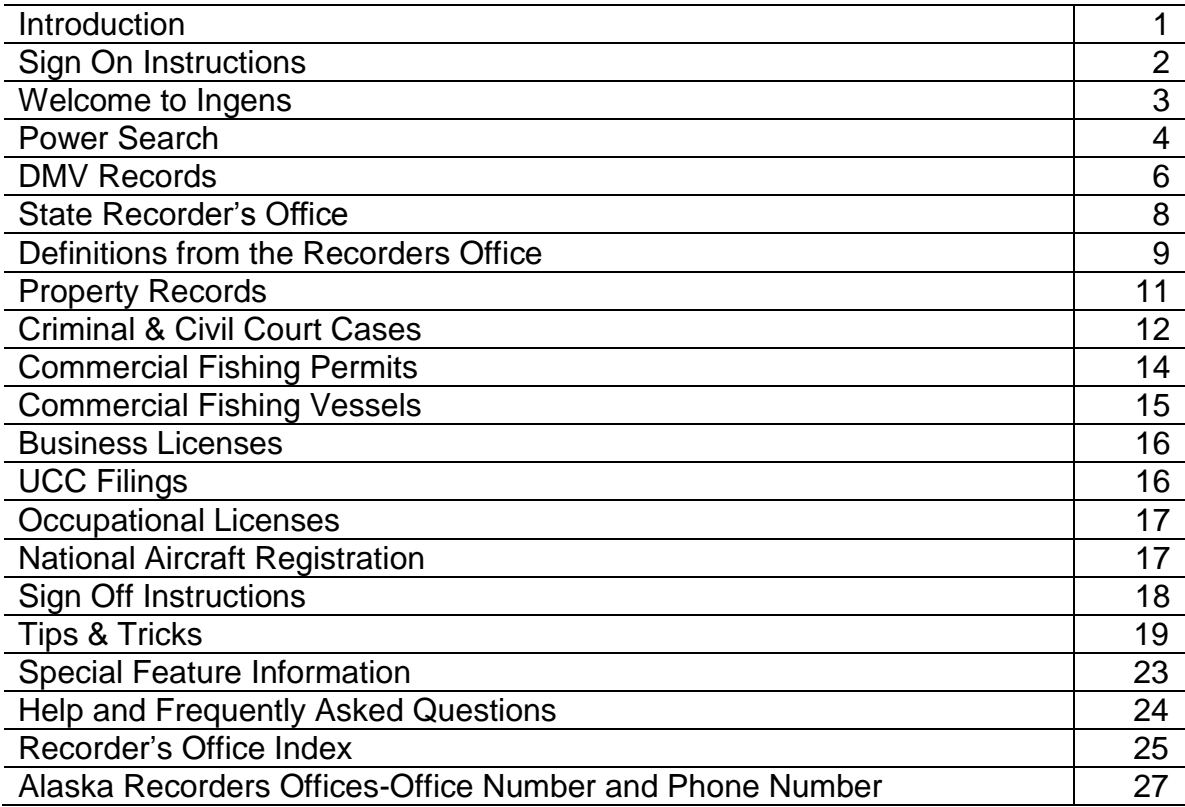

### **Introduction**

The Ingens interface provides on-line public access records for Alaska. The eligibility worker will use Ingens to confirm questionable information about resources, felony drug convictions, and domestic violence information.

The following areas are the most commonly used:

- DMV Records
- State Recorder's Office
- Property Records
- Criminal and Civil Court Cases
- Commercial Fishing Permits
- Commercial Fishing Vessels
- Business Licenses
- UCC Filings
- Occupational Licenses
- Aircraft Registration

Ingens may be used at application and each recertification/review if the eligibility worker believes there is questionable information.

The purpose of this guide is to provide basic reference materials to view commonly used screens to determine public assistance eligibility when the information provided by the client is questionable. The guide is not intended to replace the program and policy manuals. As a general rule the eligibility worker can use the information to identify questionable resources for DPA purposes. Information found in Ingens should not replace inquiries with the client.

# **Sign-On Instructions**

Access Internet Explorer and go to [www.ingens.com.](http://www.ingens.com/) There is also a link on the DPA web page. The sign-on screen will appear. Input the User Name, password and click on the *LOG IN* button.

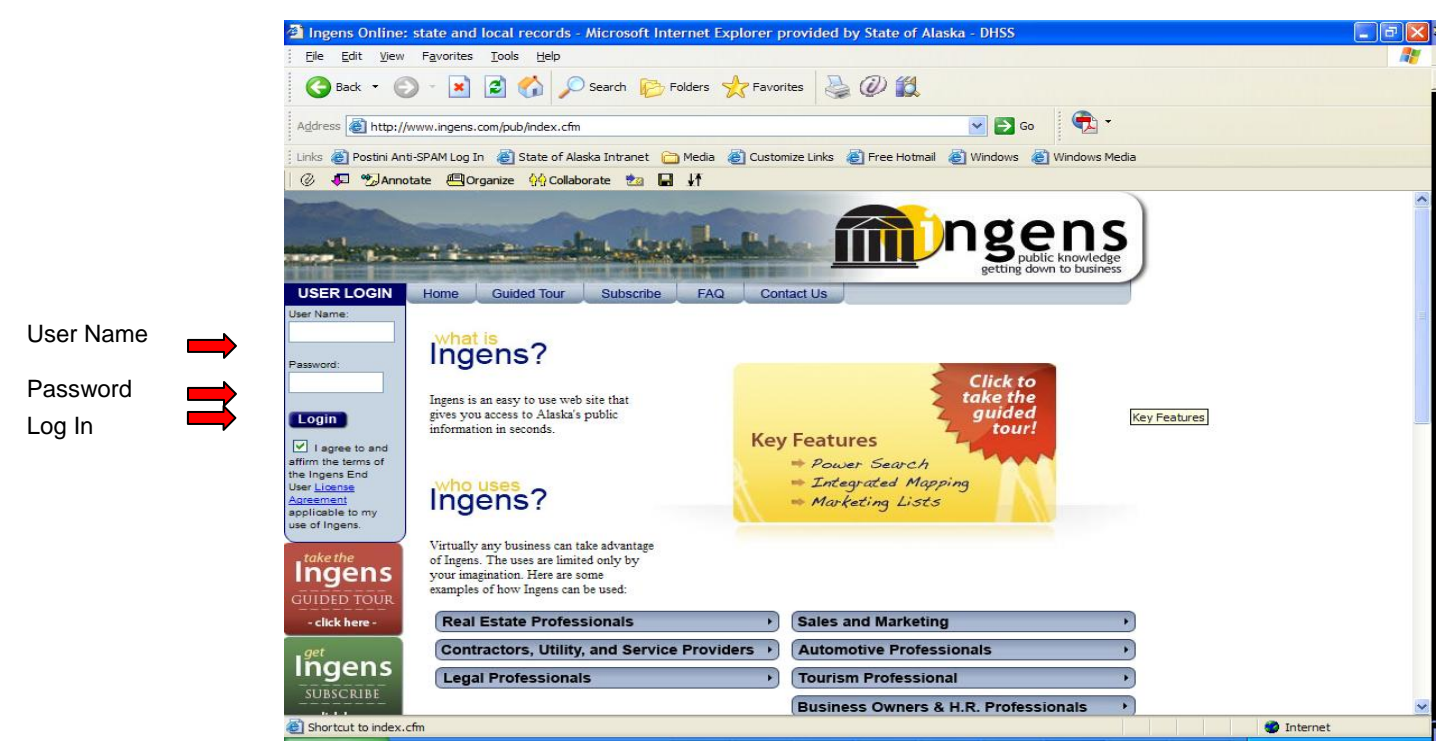

Click on the Begin Search button.

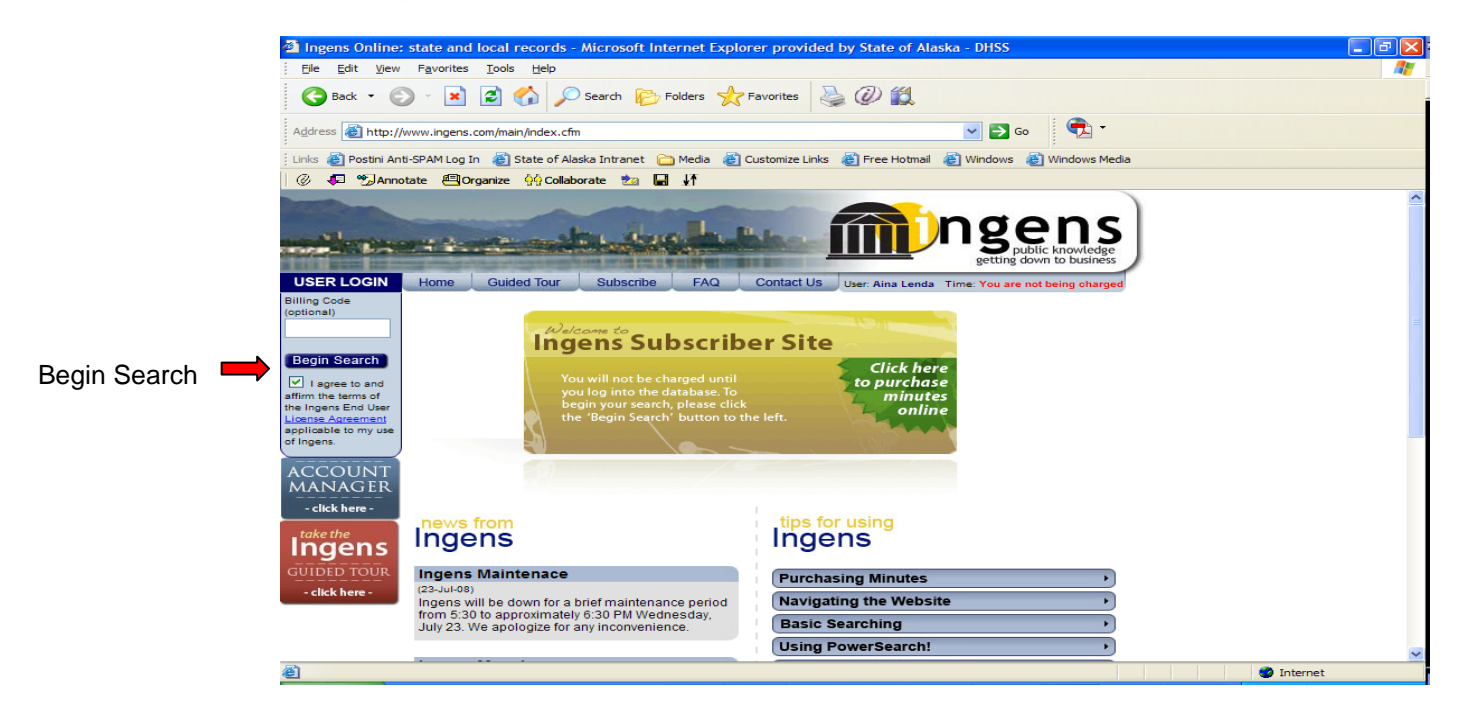

# **Welcome to Ingens**

While in Ingens, the eligibility worker can review specific Alaska Databases or conduct a power search. It is preferable to conduct a power search.

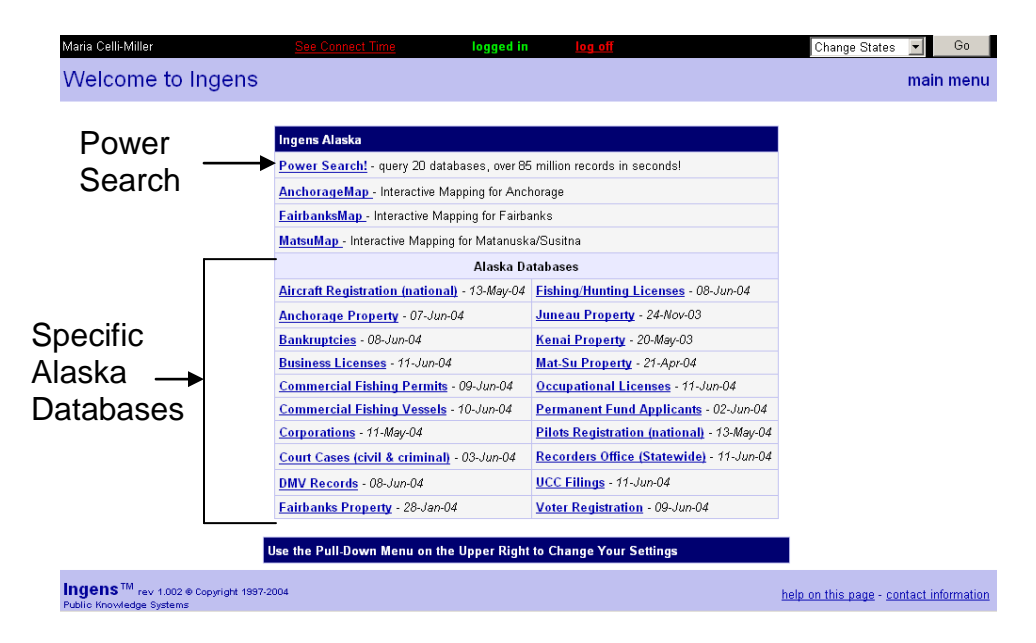

Note: The dates that appear after the Alaska Databases reflects the date the database was last updated for that particular source of information

### **Power Search**

Use the client's name when conducting a power search. There are other navigational options at the top of the screen

- Log off to exit from system
- Dropdown menu to select different options
	- o New Search takes the user to the power search screen
	- o AK Menu returns the user to the *Welcome to Ingens* screen
	- o Disconnect Log off

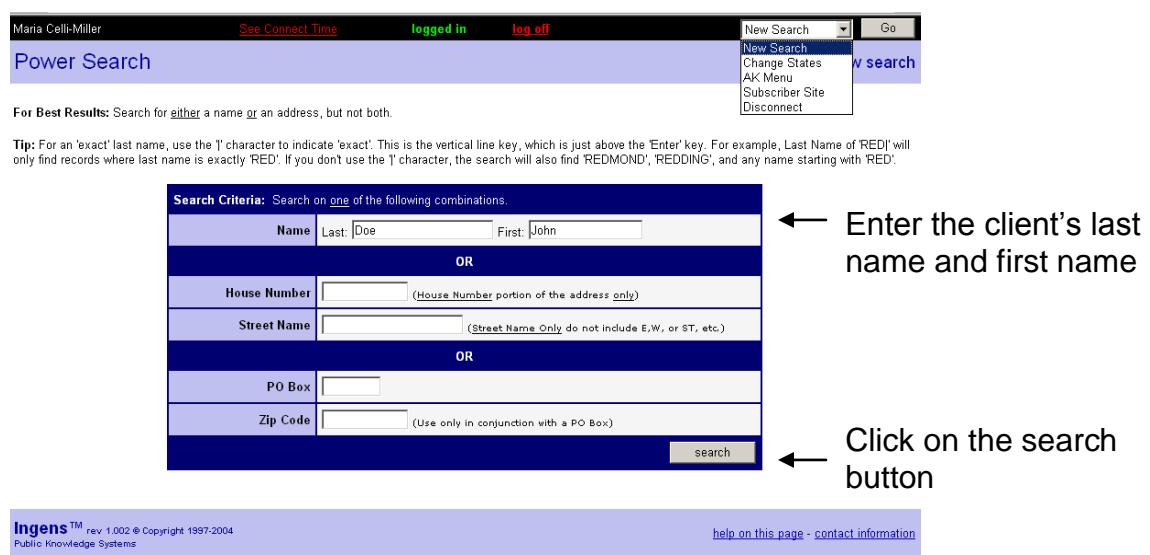

The results of the power search will provide a list of all the database categories. Search results will list the name of the client and possibly other individuals with the same or a similar name. The eligibility worker must inquire about possible resources or information.

For example:

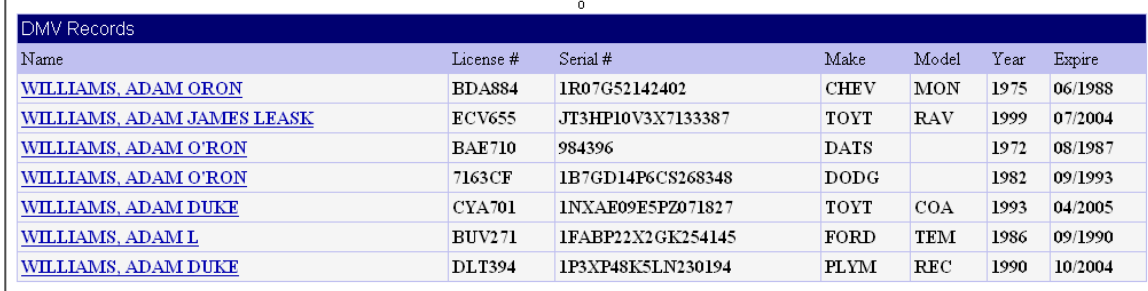

Document findings within the case notes (CANO).

If there are no records found using that name, Ingens will indicate it from the results of the search.

Aircraft (Filter: Alaska)

Aircraft: No records were found matching criteria

To access more information regarding a particular record, click on the blue-underlined link.

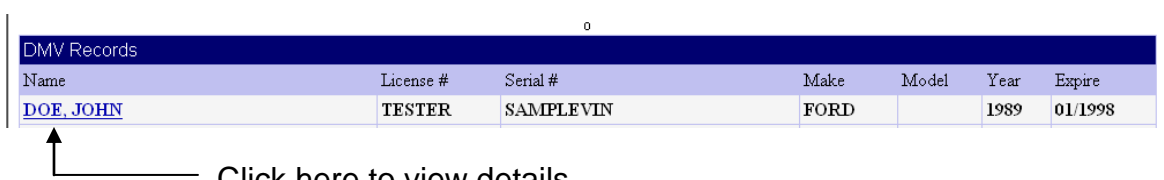

Click here to view details

### **DMV Records**

 $\overline{\phantom{a}}$ 

This section contains information regarding vehicle registration, identification number, make & model, owner's name, address, and lien holder.

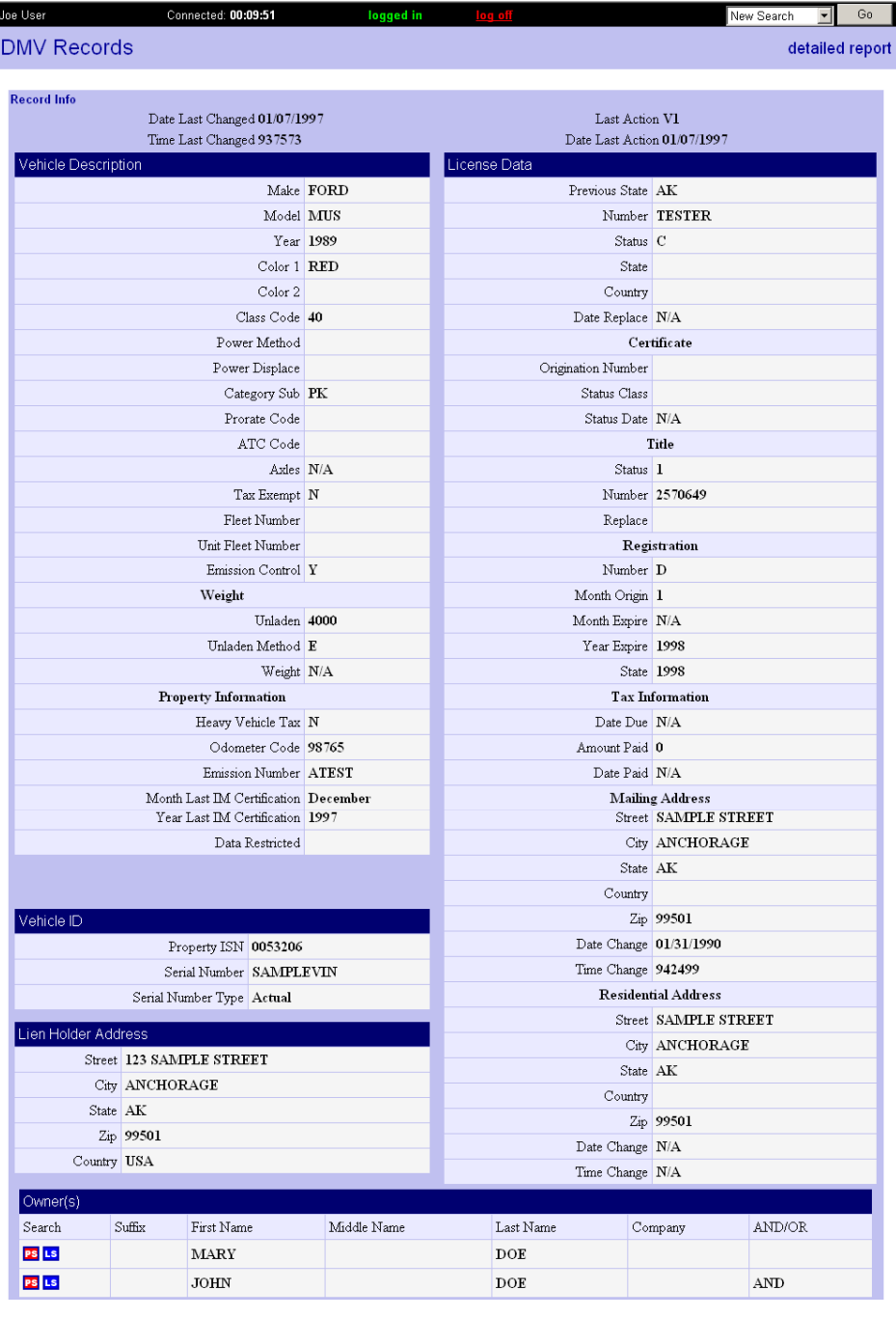

Ingens<sup>TM</sup> rev 1.450 ® Copyright 1998 GeoNorth Inc

help on this page - contact information

Common DMV Class Codes and Descriptions

- 10 Passenger<br>14 For Hire (ta  $\bullet$
- For Hire (taxi)  $\bullet$
- 20 Motor cycle (personalized)
- 21 Motor cycle
- 45 Non-commercial pickup or van<br>• HH Disabled
- Disabled

### **State Recorders Office**

The information is from the Alaskan Recorders offices. Recorder data tracks all property transactions between Grantors and Grantees. It contains all recorded documents for the State of Alaska, including plats, liens, deeds of trust, foreclosures, and judgments. Definitions on filing terms are on the next page.

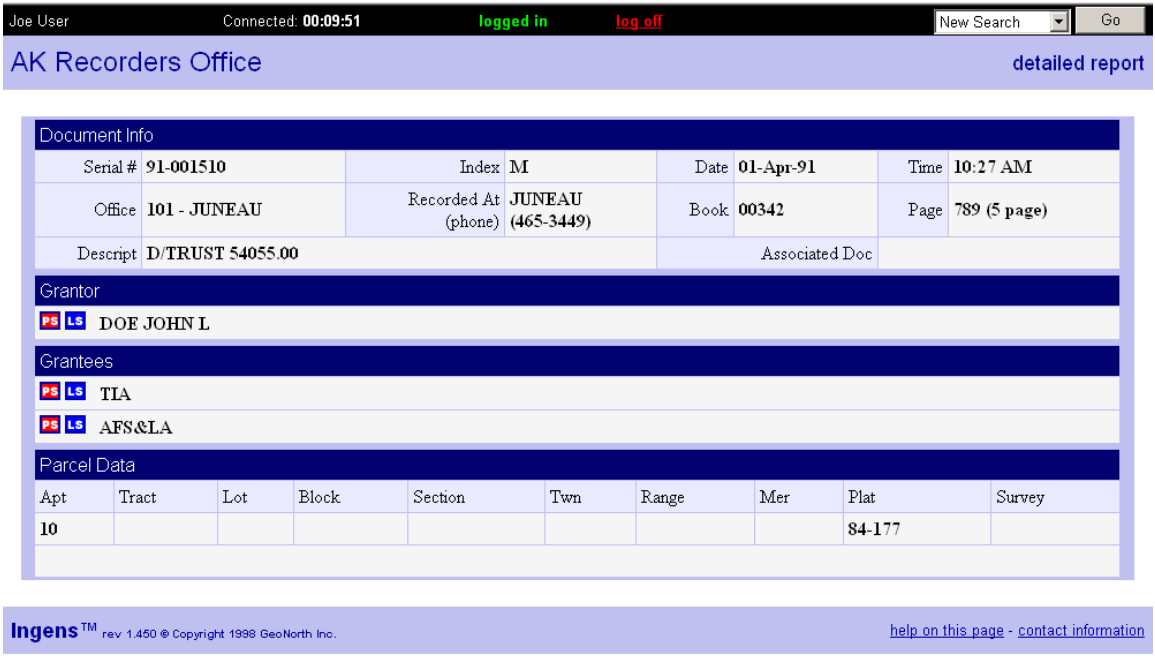

Definitions on filing terms are on the next page.

# **Definitions from the Recorders Office**

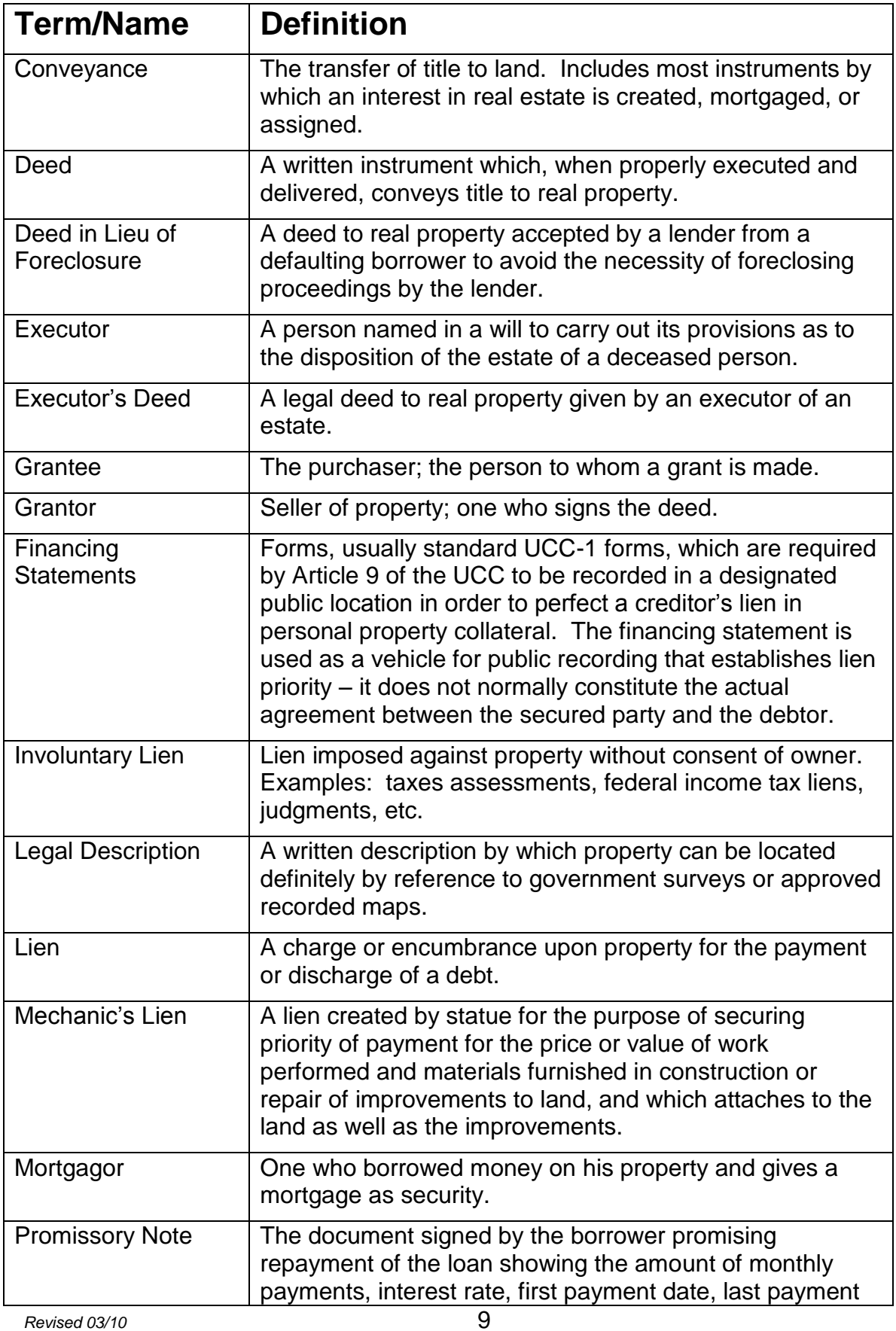

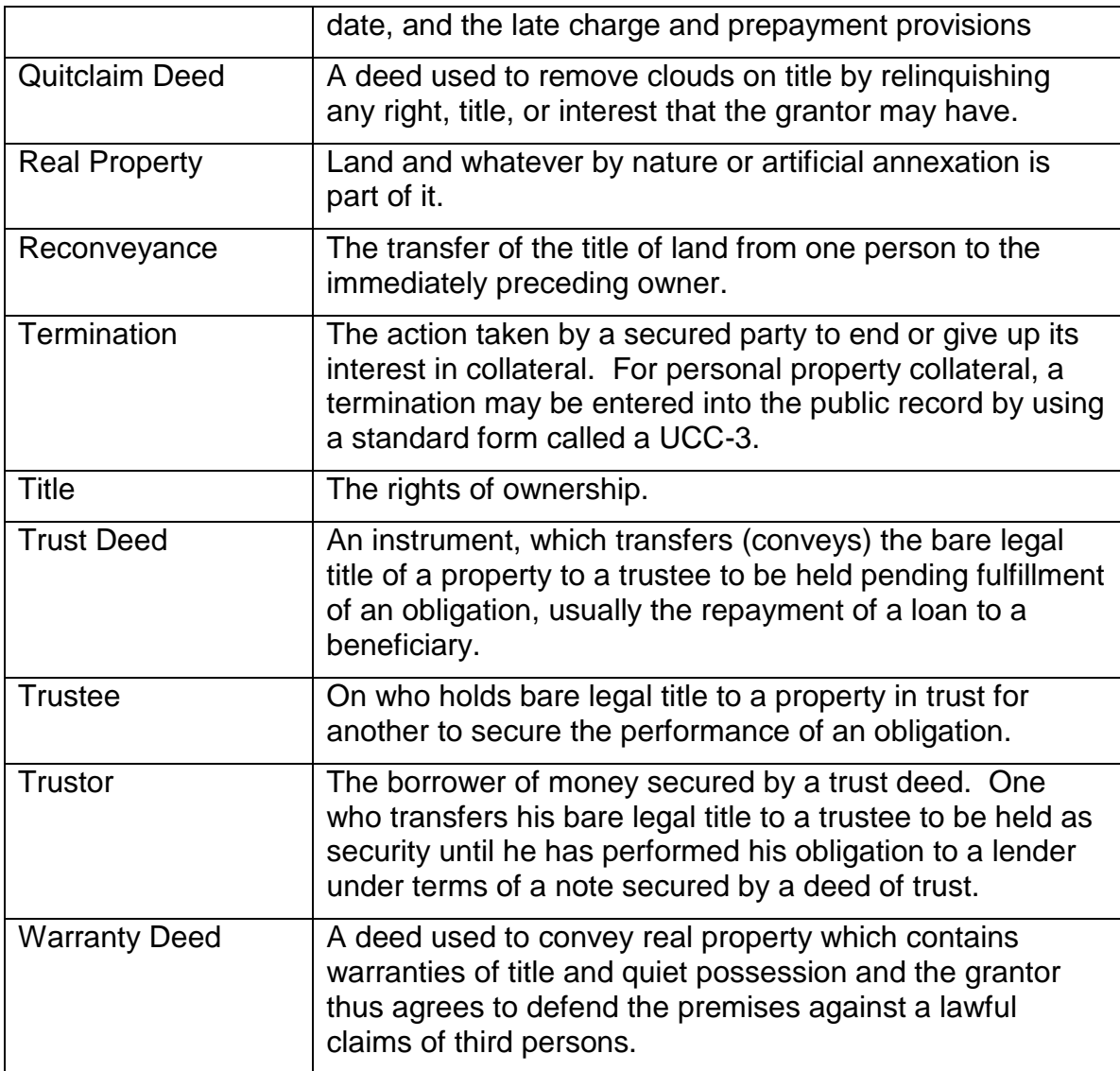

# **Property Records**

Property records come from various municipalities in Alaska, and are used to track tax assessments. Records contain different types of information depending on if the property is residential or commercial. Typical information included in this database is name, address, land value, improvements, building, and legal description. Property records are available in the following areas:

- Anchorage
- Mat-Su
- Fairbanks
- Juneau
- Kenai

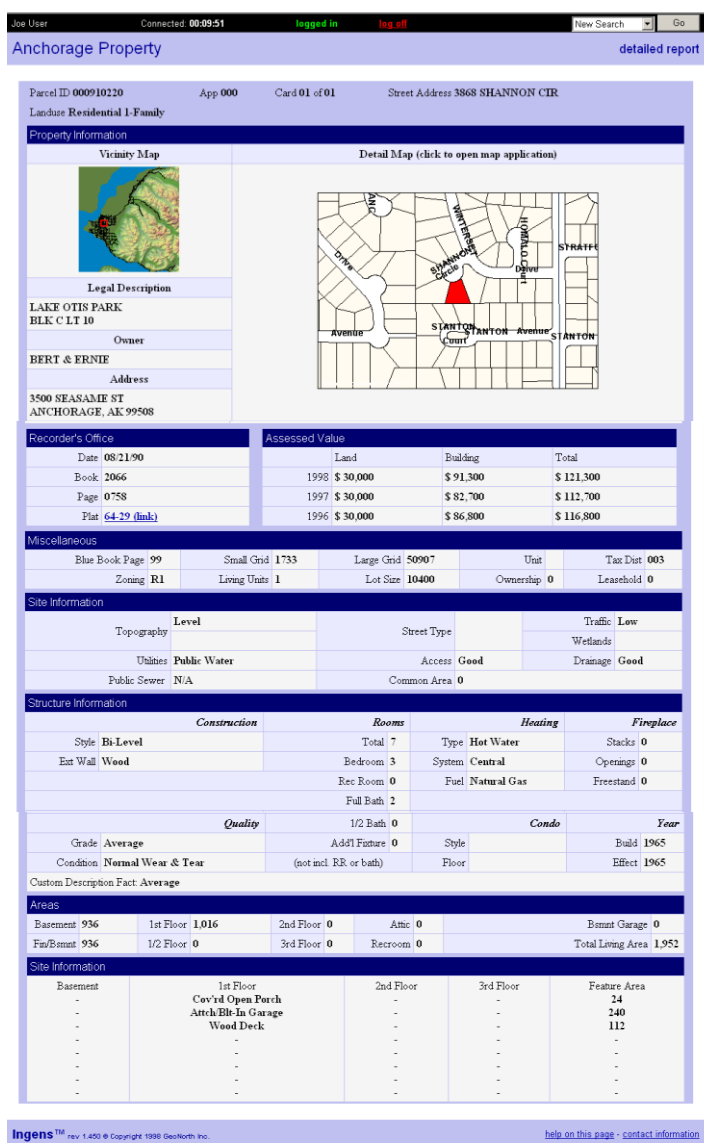

# **Criminal & Civil Court Cases**

This information comes from the state court records. It contains all Criminal, Civil, Probate, and Small Claims information from the State of Alaska. The eligibility worker may review this section when information about felony drug convictions is questionable. Sometimes a case will show "dismissed when there has actually been a conviction. This is due to the case being dismissed in state court because it was passed on to the federal court. It may also be used to verify domestic violence convictions if needed to verify good cause. It is not necessary to check Ingens if the information provided by the client is not questionable.

| Alaska Court                     |                                 |                |  |                                     |            |                    |                       | detailed report |
|----------------------------------|---------------------------------|----------------|--|-------------------------------------|------------|--------------------|-----------------------|-----------------|
| Case Info (Case type Unknown)    |                                 |                |  |                                     |            |                    |                       |                 |
|                                  | Case No. 3AN-02-00000CI0002     |                |  | Case Type DOMESTIC VIOLENCE (CIVIL) |            |                    |                       |                 |
| Originating Ct 3PA               |                                 |                |  | Court THIRD DISTRICT-PALMER         |            |                    | Date Filed 02/28/2002 |                 |
|                                  | Civ Disposition CHANGE OF VENUE |                |  | Civ Close Date 02/28/2002           |            |                    |                       |                 |
| Amount Non Trial                 |                                 |                |  |                                     |            | Award Amount Trial |                       |                 |
| Attorney 1                       |                                 |                |  |                                     |            | Attorney 2         |                       |                 |
| Involved Parties                 |                                 |                |  |                                     |            |                    |                       |                 |
| Last                             |                                 | First          |  | МI                                  | <b>DOB</b> | Type               |                       |                 |
| <b>JEFFERSON</b><br><b>PS LS</b> |                                 | <b>JANICE</b>  |  |                                     | 03/02/1975 |                    | <b>PETITIONER</b>     |                 |
| <b>PS LS</b> MANNOR              |                                 | <b>BRANDON</b> |  | B                                   | 09/01/1971 |                    | <b>RESPONDENT</b>     |                 |

Important Note: These records only indicate that a court case was filed. To find out the actual disposition of the case, you must contact the appropriate court. Be sure to have the case number, as this will assist the court's staff with finding the file

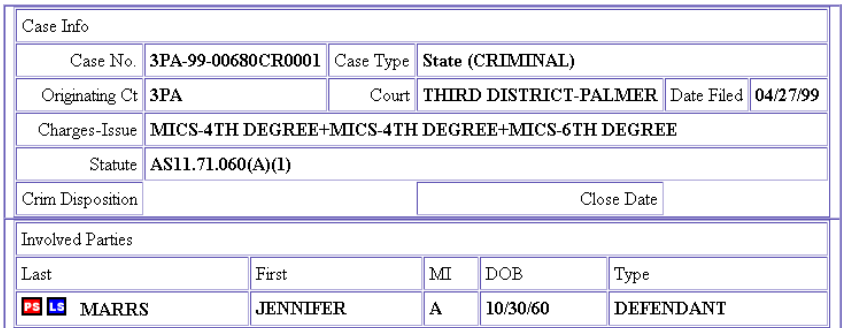

Important Note: These records only indicate that a court case was filed. To find out the actual disposition of the case, you must contact the appropriate court. Be sure to have the case number, as this will assist the court's staff with finding the file.

For drug-related offenses (MICS), you must still confirm the date an offense was committed and what the actual disposition of the case was. There is no expungement for felony convictions in Alaska. If an individual is convicted of a drug felony in another state, they may have the felony expunged if allowed in the state. Written verification of the expungement is required. A suspended imposition of sentence (SIS) is not an expungement. A conviction in another state that is set aside may or may not be expunged. Therefore, the worker must confirm that the conviction is expunged before finding the individual eligible.

*Revised 03/10* **12** 

**MICS = Misconduct Involving a Controlled Substance. Only the 1st, 2nd, 3rd, or 4th degree is a felony. 5th and 6th degree offenses are misdemeanors.**

# **Commercial Fishing Permits**

This information comes from the State of Alaska. It contains permit holder's name, address, permit type, permit number, and permit fishery information.

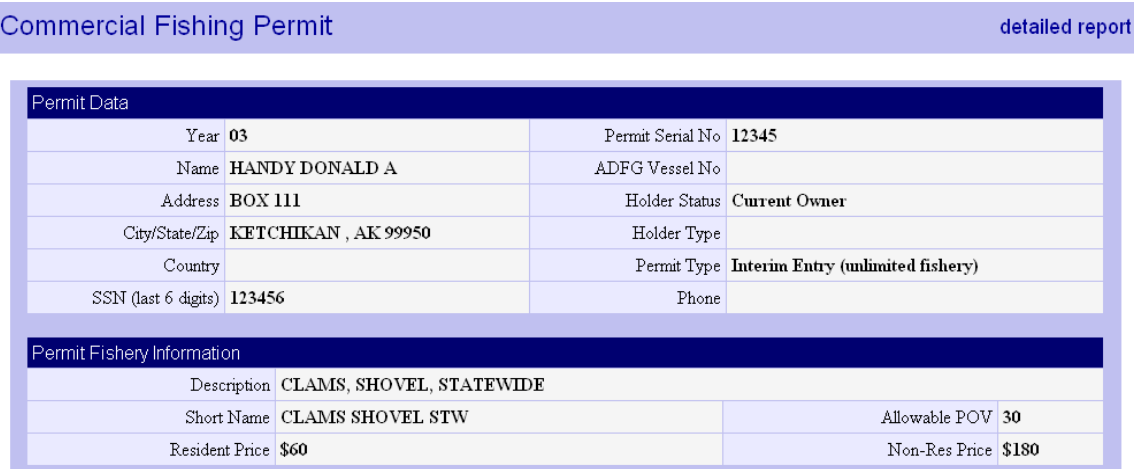

For more information regarding commercial fishing permits, see Alaska Dept. of Fish and Game's website at<http://www.cf.adfg.state.ak.us/>

# **Commercial Fishing Vessels**

This information comes from the State of Alaska. It contains fishing vessel information, owner information, registration type, and gear information.

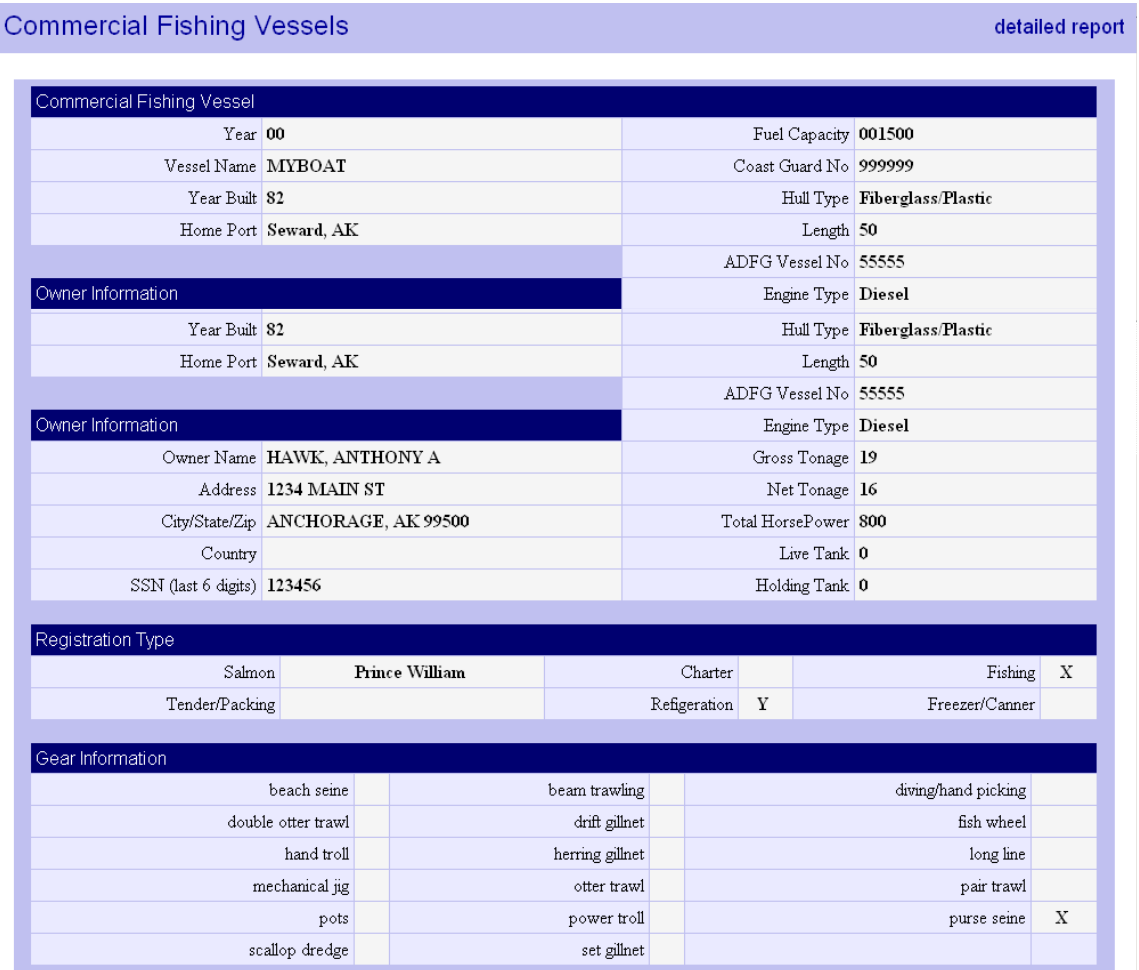

### **Business Licenses**

Business License data comes from the individual states and is used for managing business license application, renewals etc.

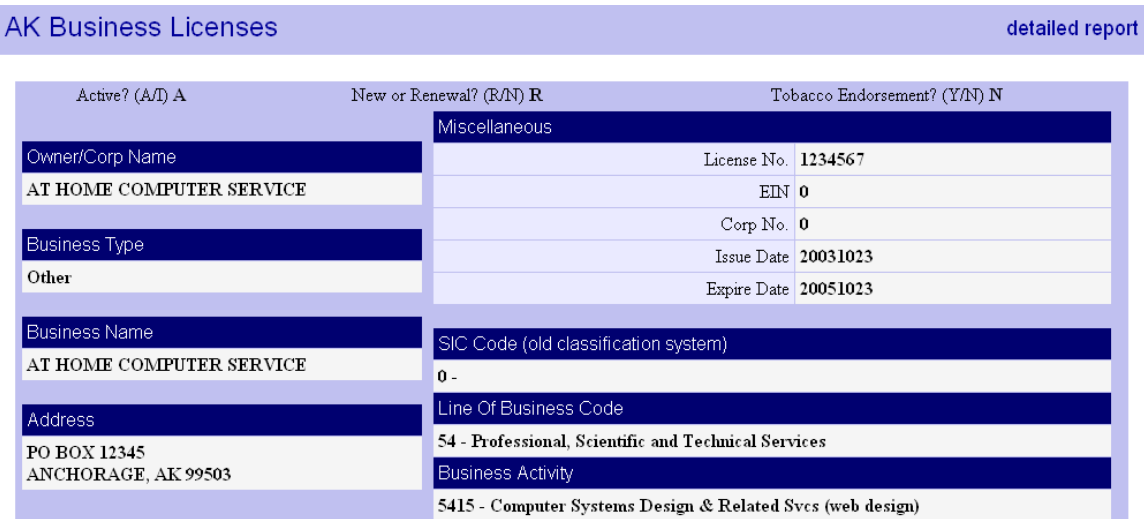

# **UCC Filings**

UCC filings are collected at the state level. UCC filings are submitted by financial institutions when lending money or leasing equipment to a business.

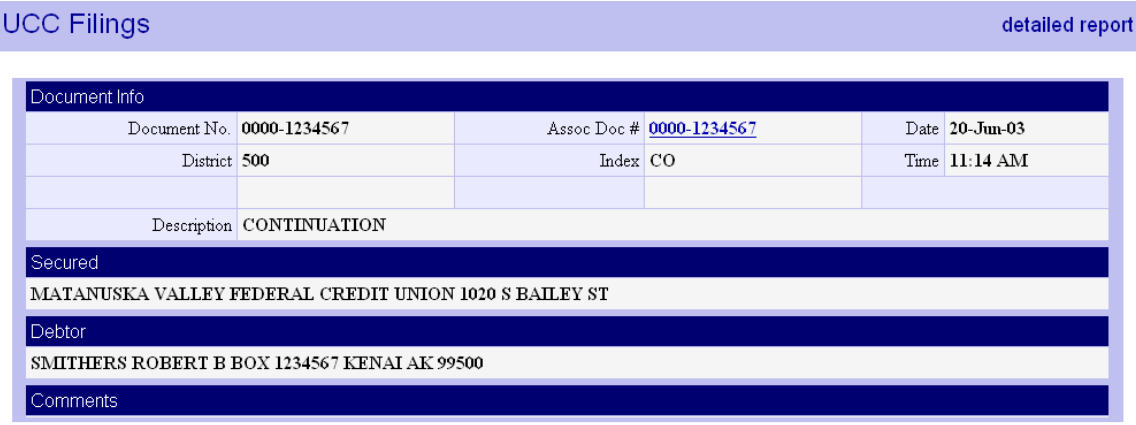

### **Occupational Licenses**

Occupational Licenses are collected from various state and local offices. These records contain information about individuals licensed in professions, such as engineering, accounting, nursing, etc.

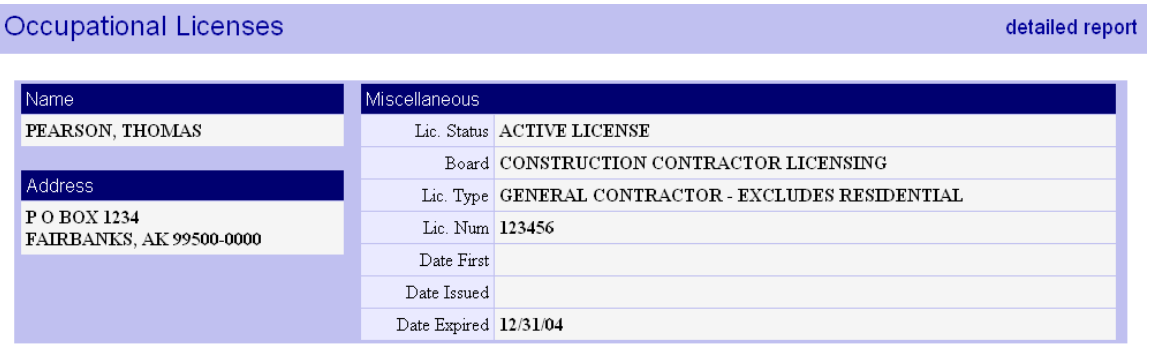

### **National Aircraft Registration**

This information comes from the Federal Aviation Administration. The database includes a nation-wide listing of all registered aircraft, including owner name, address, make, model or aircraft, and n-number.

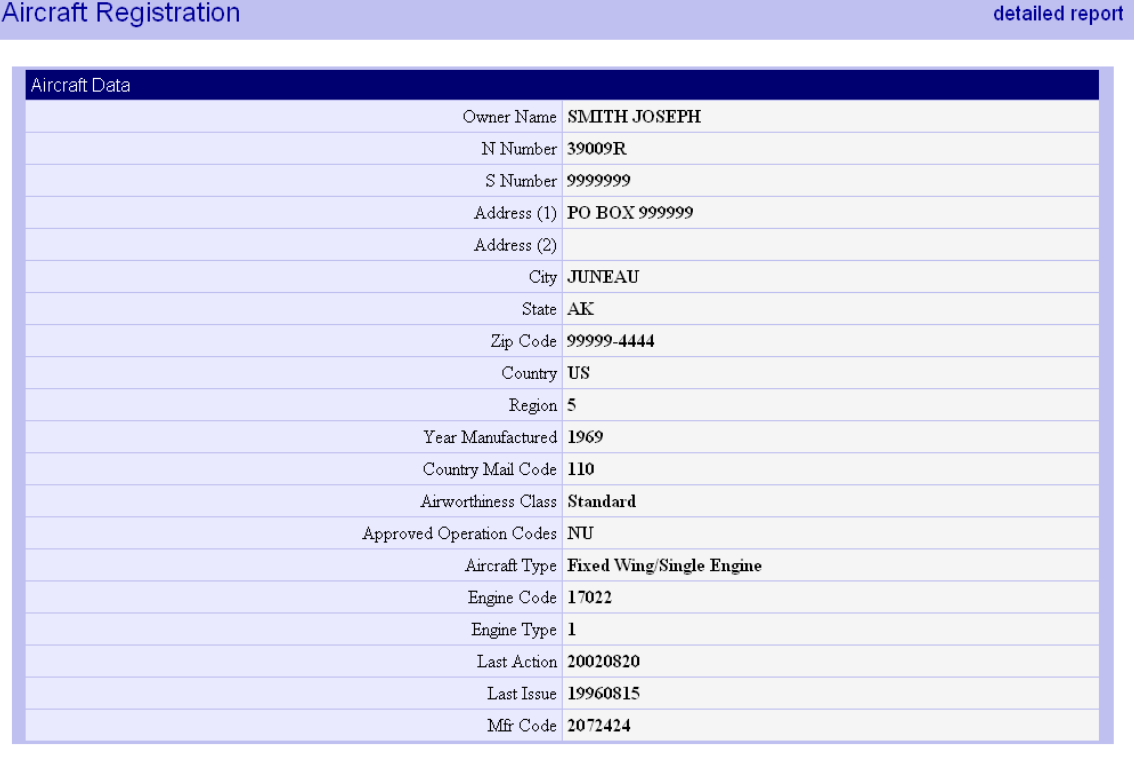

# **Sign-Off Instructions**

To exit from Ingens:

- Click the Logoff button, or  $\bullet$
- Use the dropdown menu, select disconnect, and click on Go

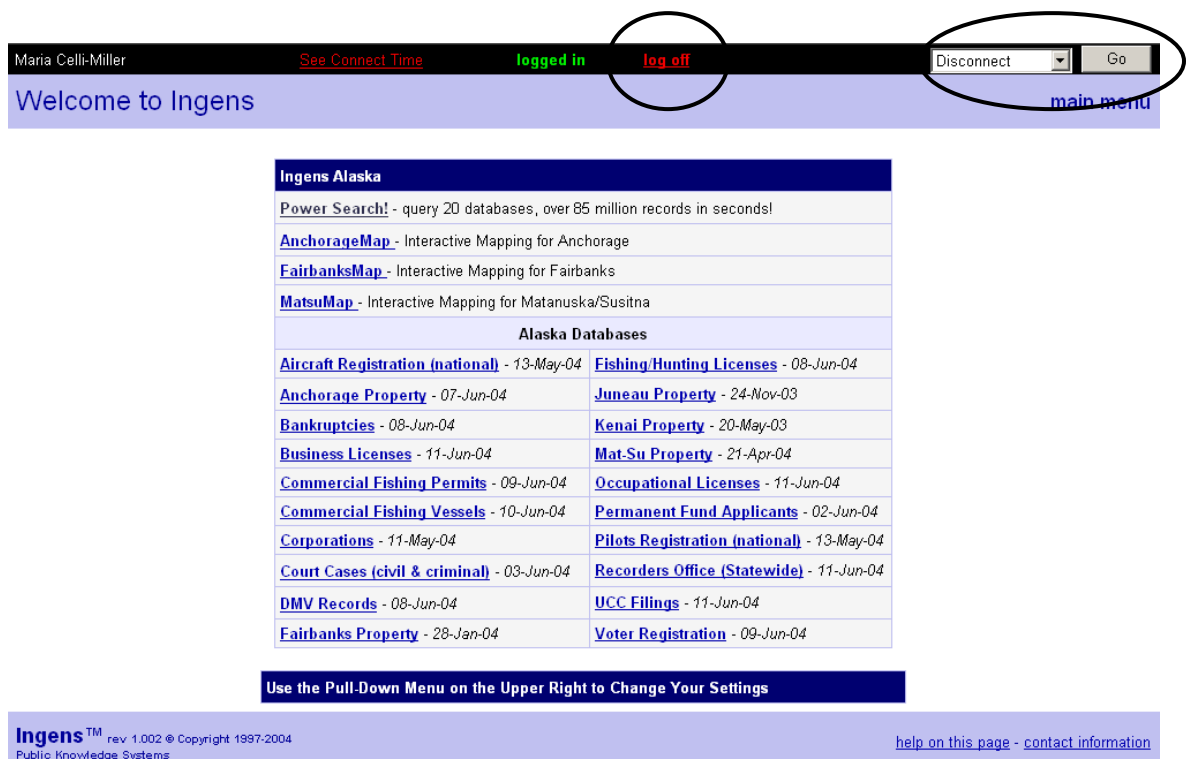

Either of these options will exit you from the system.

#### **Disconnected**

You have been disconnected from Ingens.

Thank you for using Ingens.<br>You have tully exited the system.<br>If you have any suggestions or problems, please email us at <u>ingens@publs.com.</u> Click here to go to the Ingens Home page

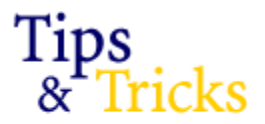

The "Tips & Tricks" section was designed to give our users some helpful advice for using Ingens more effectively. If you have suggestions for additions to Tips & Tricks please feel free to email us at [info@ingens.com.](mailto:info@ingens.com)

#### **Search Buttons and Links**

Only click the search button or link once. When you repeatedly click these, a signal is sent to start your search again. This will significantly add to your online search time.

#### **Proper Names**

When searching a name like "Charles", also try "Charley" and "Chuck". Occasionally, a person will have records that are not under their legal name.

#### **Middle Initials**

You can search using a middle initial in some of the databases in Ingens. When searching a name with a middle initial, put the last name in the 'last' name field, the first name in the 'first' name field, and the middle initial with no period (just a space between the first name and middle initial). See example below:

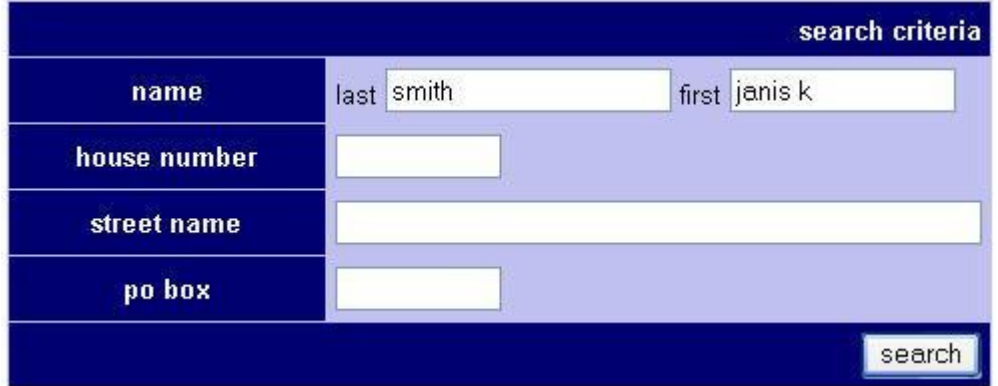

#### **Databases that you can search using middle initials in first name field:**

Anchorage Property Alaska Bankruptcy Aircraft Registration Alaska Business Licenses Commercial Fishing Vessels Juneau Property Kenai Property

Matanuska-Susitna Occupational Licenses Permanent Fund Applicants Pilot Registration Alaska Recorders Office UCC Filings

*Revised 03/10* **19** 

However, when you search in **AK Permanent Fund Applicants,** middle initial has its own field. See example below:

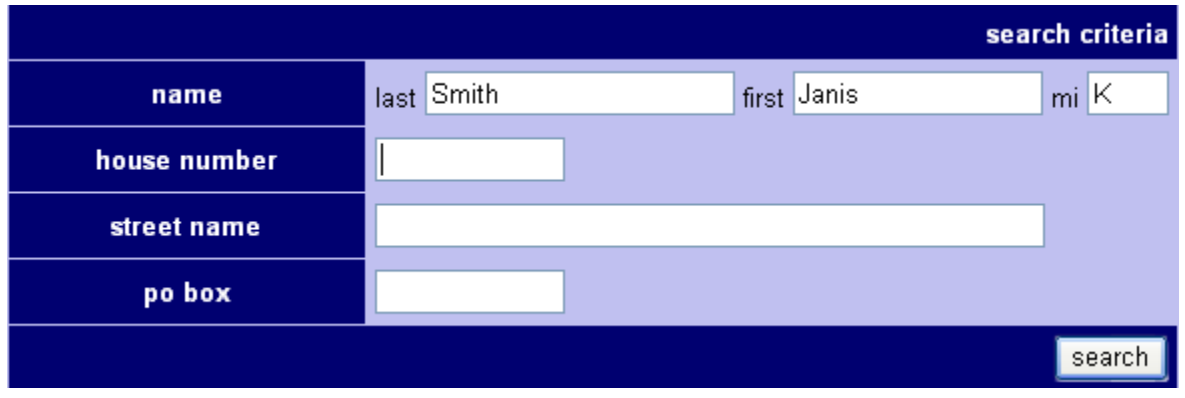

#### **Business Names**

When searching for a business name using our 'Power Search' feature, type the company's name in the 'Last' name field. See example below:

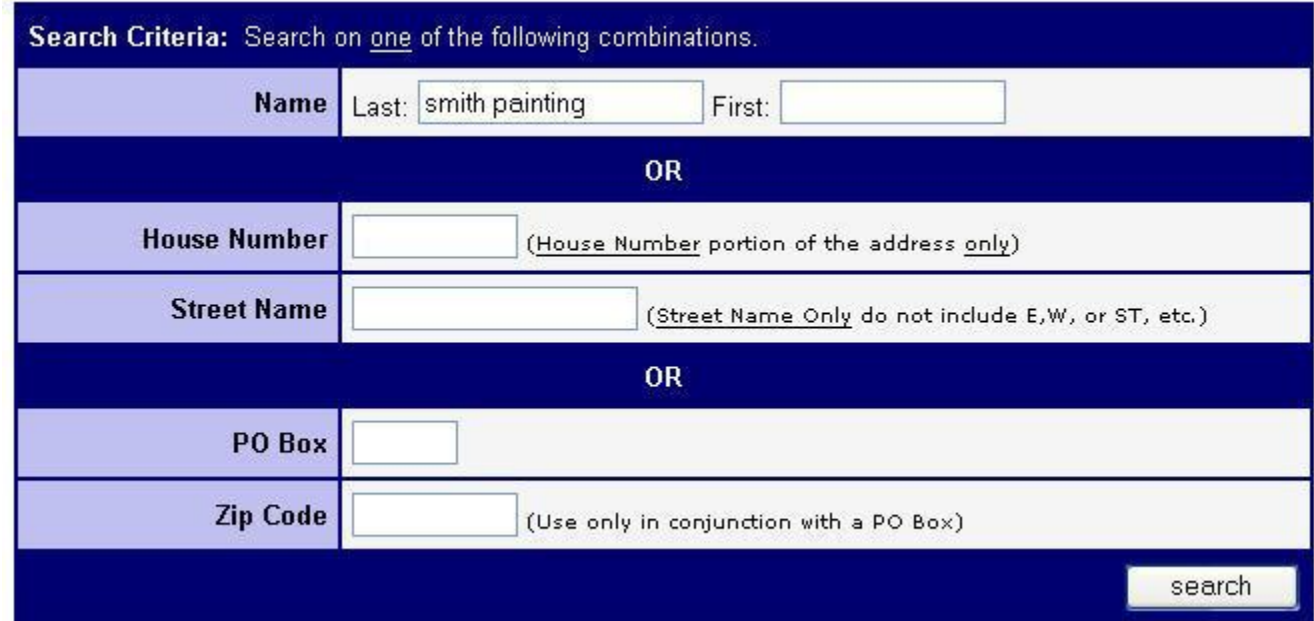

#### **Common Last Names**

With common names like "Jones" or "Smith", it may be necessary to search an individual database, as opposed to a Power Search. You can then base additional searches on the result.

#### **Single Database Searches**

If you are looking for information in a particular database, it is much faster to search an individual database instead of doing a Power Search.

#### **Power Searching**

When using our 'Power Search' feature, only search on: Last Name & First Name

**OR**

House Number & Street Name

**OR**

P.O. Box & Zip Code

Any other combinations will significantly slow down your Power Search.

#### **Exact Last Name**

For an *exact* last name, use the vertical line character "|" to indicate 'exact'. This character (commonly known as the 'pipe' character) is located just above the Enter key on your keyboard. For example, in the Last Name field if you input "RED|" the system will only find records where last name is exactly "RED". If you don't use the "|" character, the search will also find "REDMOND", "REDDING", and any other name starting with "RED". See example below:

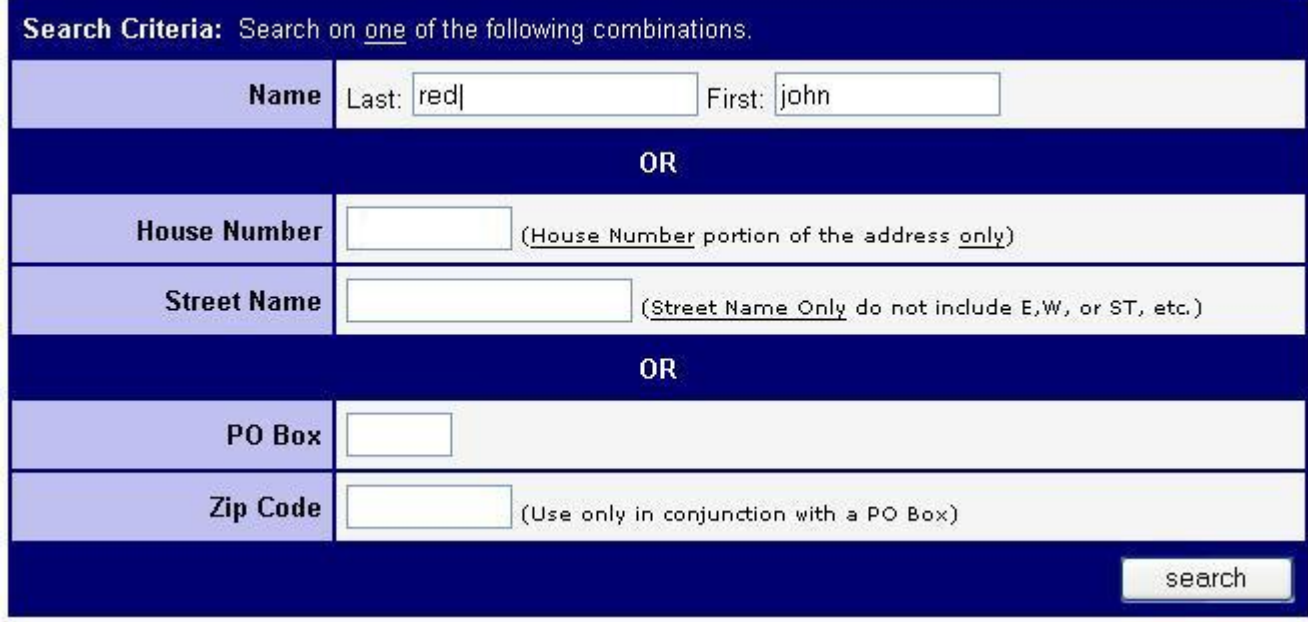

#### **Logging Off**

It is important to always 'Log Off' when you have completed your Ingens session. If you do not, our program will assume that you are still logged on for at least 5 minutes. The system will go back and check your usage and credit you for any lost time. However, it is important to log off the system when you are finished with a session to keep traffic low, which in turn gives you faster searches.

#### **Anchorage Map**

When using the "Anchorage Map" section of Ingens, please make sure that you are querying on the 'Parcel' layer. Please follow the directions below to do so:

- 1. Click on the link for 'Anchorage Map Interactive Mapping for Anchorage' from the main Alaska Menu
- 2. Input your search criteria (last name OR address)
- 3. When you find the property you are looking for in the "Query Results" list that displays below the map, click on the 'cul-de-sac' icon in the far right column in order to zoom the map in to that specific parcel location.
- 4. You will now be able to click on the "Property Detail" link to view the tax assessment detailed report.

#### *Ingens Database Results – special features/information available:*

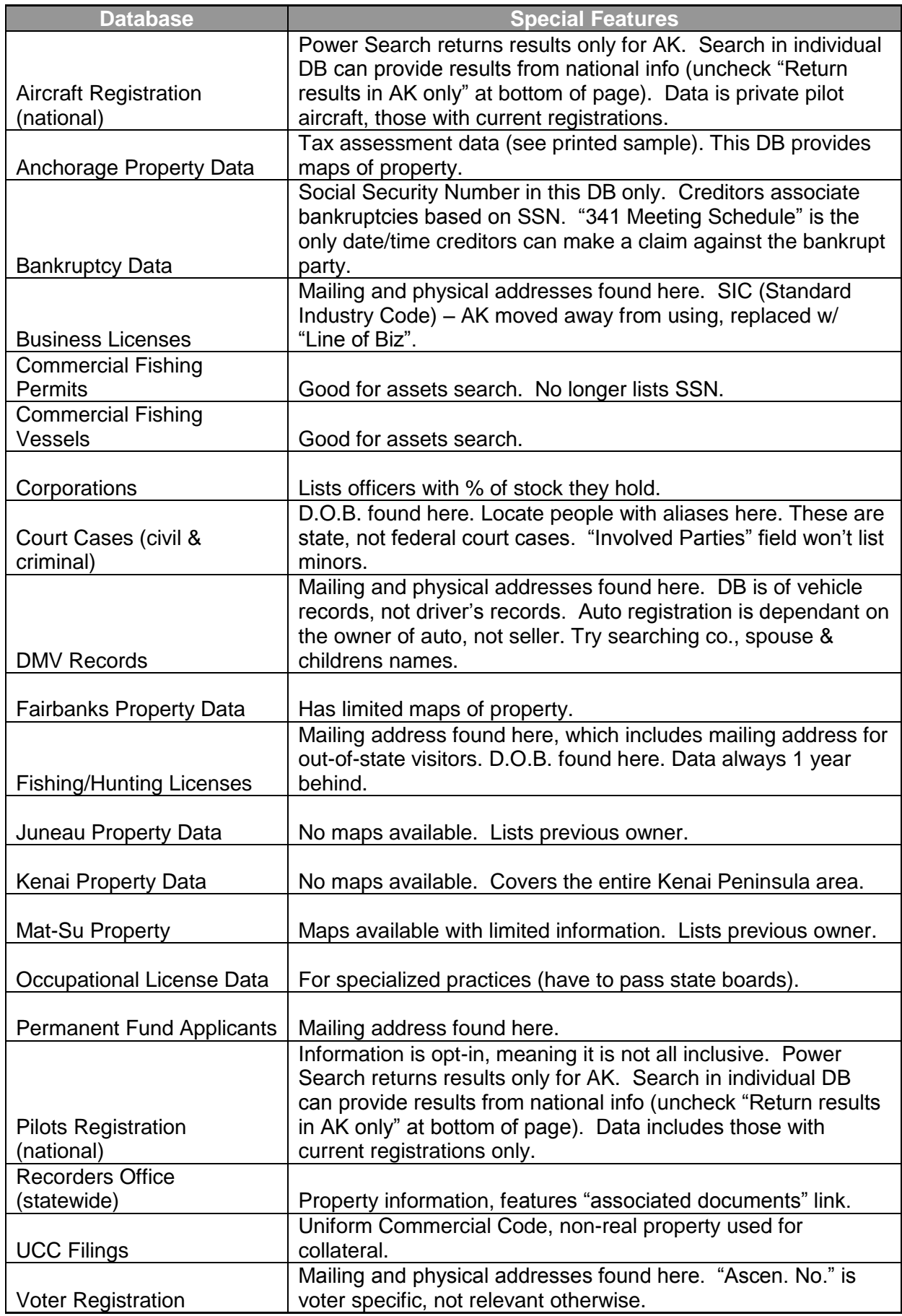

 *Revised 03/10* 23

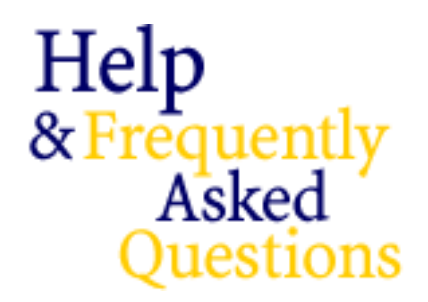

#### **Searching**

#### **My search produced** *too many* **records.**

Ingens has a maximum return of 200 records. If your search returns a list greater than 200 records, you will need to narrow your search. Here is a helpful hint on narrowing your search:

For finding an exact name, use the "|" character to indicate that you want Ingens to find only exact matches. The "|" character is located directly above the ENTER key. For example, by typing in the last name "RED|", Ingens will find records where the last name is exactly "RED". Without using the pipe character, Ingens will also find "REDMOND", "REDDING", and any other name that begins with "RED".

#### **My search produced** *no results***.**

If your search returned no results, you may want to broaden your search criteria. Here are some hints on broadening your search:

- Try using just the first letter or first few letters of the first name rather than spelling out the whole first name.
- If you are doing a *PowerSearch* enter either the name or the address, but not both as this may limit your results too much.
- When searching DMV records by make or model (in conjunction with a partial last name or address), use only the first three letters of the automobile make or model.

#### **How do I** *Power Search* **a company name?**

Enter the company name where you see 'Last Name'. This will find all records across all databases for the company name.

#### **How can I get access to the restricted data?**

From the Subscriber Site click the "Data Guidelines" link in the left column of the screen, then click the "Data Usage Request, Alaska DMV Records" link and read the Data Usage Request agreement. This agreement explains the necessary requirements that businesses must meet prior to having access to the data. Once you have reviewed the agreement, fill out the Data Usage Request form that follows, sign it, and mail or fax it to Public Knowledge Systems. The address and fax number are given on the form.

#### **Recorders Office Index**

Grantor/Grantee Relationships and Brief Documentation

### **Common Recorders Office Abbreviations**

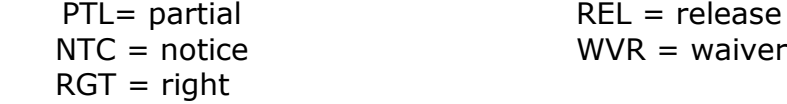

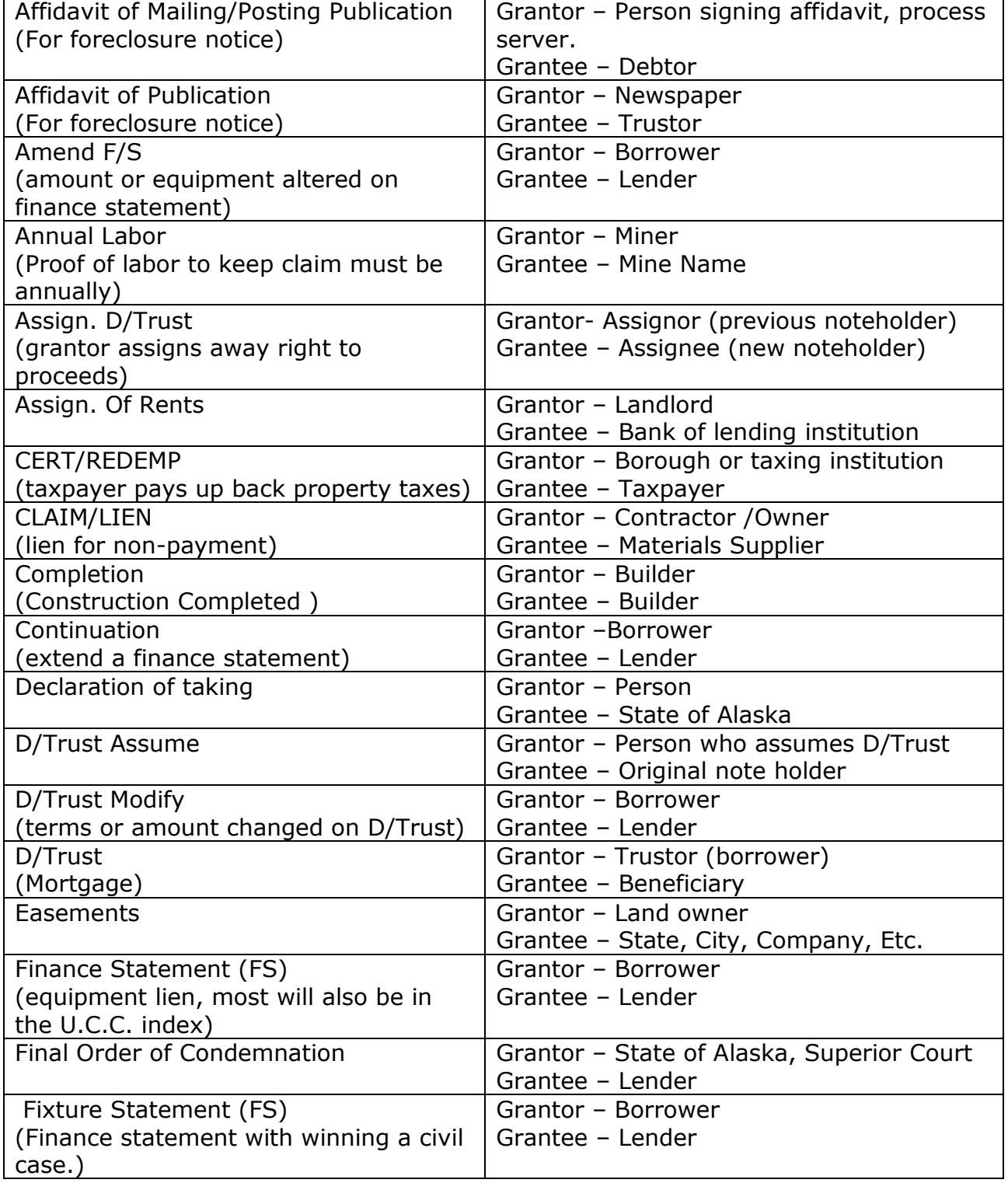

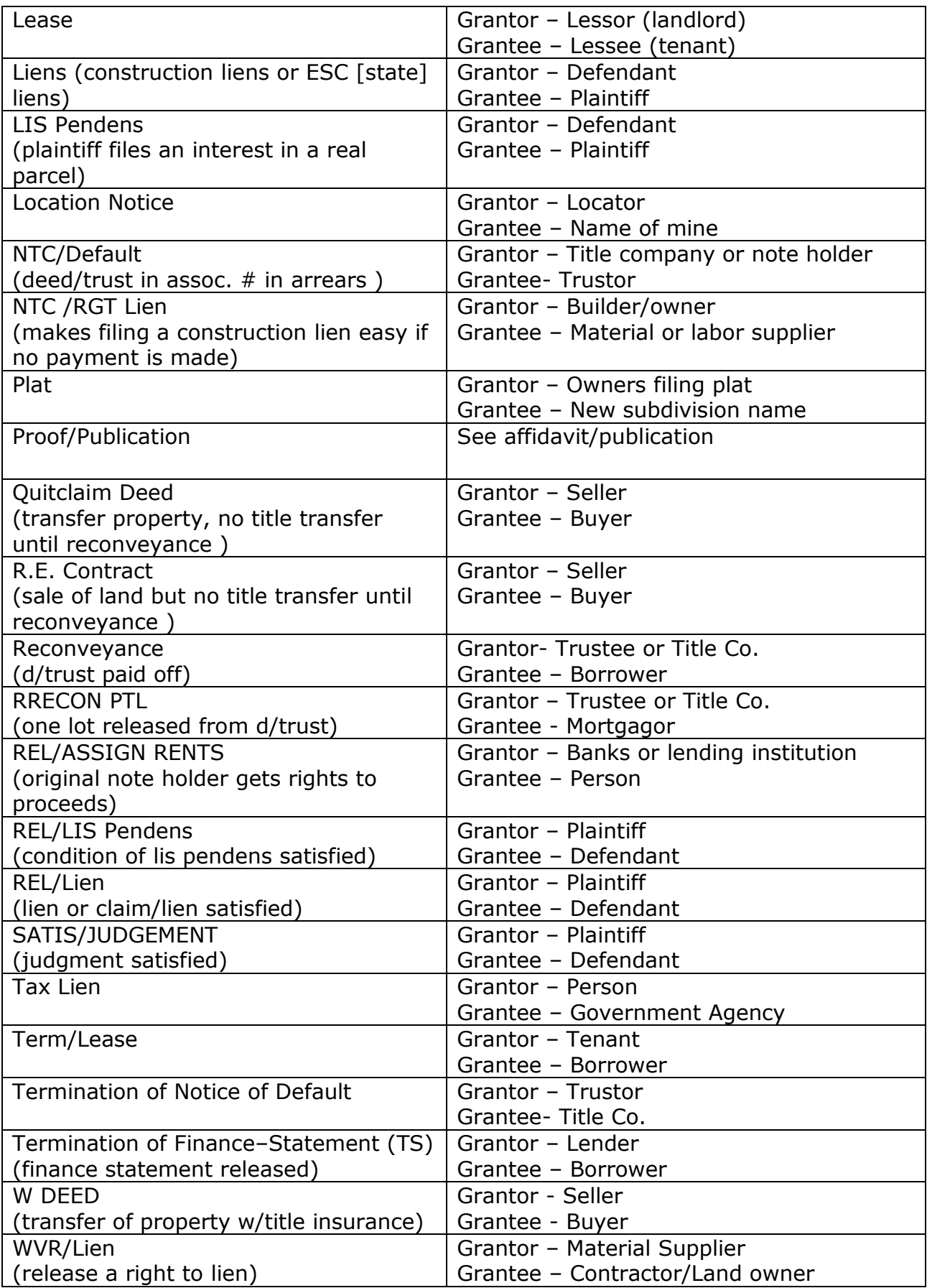

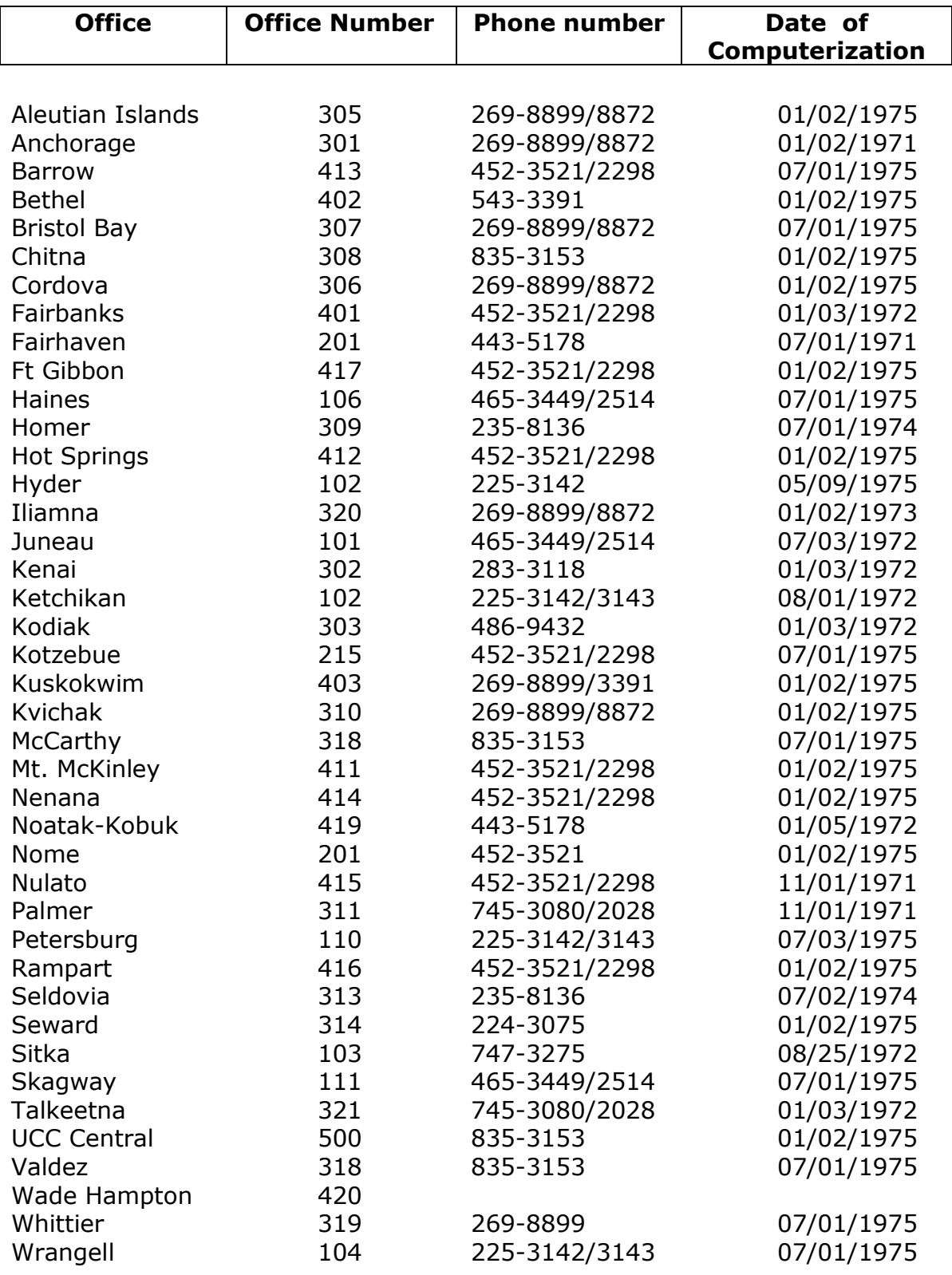

### **Alaska Recorders Offices - Office Number and Phone Numbers**